## **Ajouter un équipement à la liste de surveillance**

Publié: 2024-04-10

Ajoutez des appareils à la liste de surveillance pour garantir une Analyse avancée. Vous pouvez ajouter un appareil personnalisé à la liste de surveillance, mais vous ne pouvez pas ajouter d'appareil parent L2 à la liste de surveillance, sauf s'il s'agit d'une passerelle ou d'un routeur, et vous ne pouvez pas ajouter d'appareil dans Flow Analysis. Les appareils restent sur la liste de surveillance, qu'ils soient actifs ou inactifs, mais un équipement doit être actif pour que le système ExtraHop collecte des métriques d'Analyse avancée.

Conseillu lieu d'ajouter plusieurs appareils à la liste de surveillance, [créer un groupe dproximatifs](https://docs.extrahop.com/fr/9.6/create-device-group) [d'équipements](https://docs.extrahop.com/fr/9.6/create-device-group)  $\mathbb E$  et puis donner la priorité à ce groupe pour l'Analyse avancée  $\mathbb E$ . Vous pouvez également ajouter plusieurs appareils à la liste de surveillance depuis la page de liste des appareils. Cochez la case à côté d'un ou de plusieurs appareils, puis cliquez sur l'icône Ajouter  $\lambda$  la liste de suivi  $\star$  dans le coin supérieur droit.

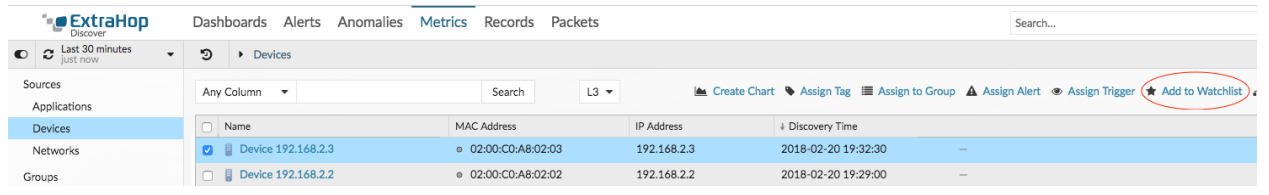

En savoir plus sur [Priorités d'analyse](https://docs.extrahop.com/fr/9.6/eh-system-user-guide/#priorit�s-d) ...

- 1. Connectez-vous au système ExtraHop via https://<extrahop-hostname-or-IP-address>.
- 2. En haut de la page, cliquez sur **Actifs** puis cliquez sur **Appareils actifs** graphique.
- 3. Recherchez l'équipement de votre choix, puis cliquez sur son nom. La page Présentation de l'appareil apparaît. Elle affiche les mesures de trafic et de protocole associées à l'équipement.
- 4. Cliquez **Modifier les propriétés**.

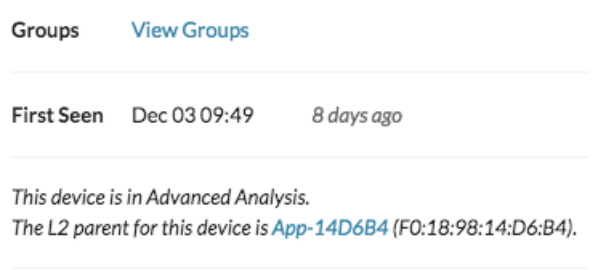

Edit Properties Edit Assignments

## 5. Cliquez **Ajouter cet équipement à la liste de surveillance**.

## 6. Cliquez **Terminé**.

Votre équipement figure désormais sur la liste de surveillance. Visitez la page de la liste de suivi pour [supprimer un équipement de la liste de surveillance](https://docs.extrahop.com/fr/9.6/eh-system-user-guide/#supprimer-un-�quipement-de-la-liste-de-surveillance)  $\mathbb Z$ .